# **Windows Server Update Services (WSUS)**

**WSUS Offline Update** permet de mettre à jour un ordinateur sous Microsoft Windows et/ou Office de manière sûre, rapide et sans avoir besoin d'une connexion Internet.

Il télécharge les mises à jour depuis les serveurs Windows et permet de les déployer depuis un support amovible DVD ou USB.

Pratique pour réinstaller un PC : en quelques clics, il est possible d'appliquer toutes les mises à jour bien plus rapidement que par le réseau.

Ce petit logiciel évite des heures de téléchargements sur Windows Update après un reformatage.

### **Pré-requis**

### **Installation**

- 1. **Téléchargez l'application** sur le site de WSUS Offline :<http://download.wsusoffline.net/> pour créer le support avec **WSUS Offline UpdateGenerator** (sur CD, DVD ou support amovible).
- 2. **Lancez WSUS Offline UpdateGenerator** et cochez les cases selon les mises à jour à exporter sur le support.

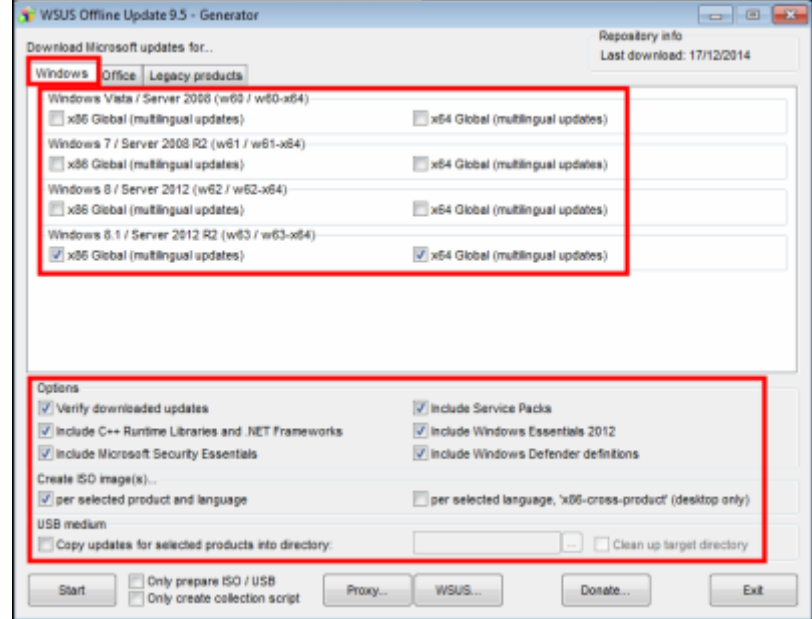

3. **onglet Office** :

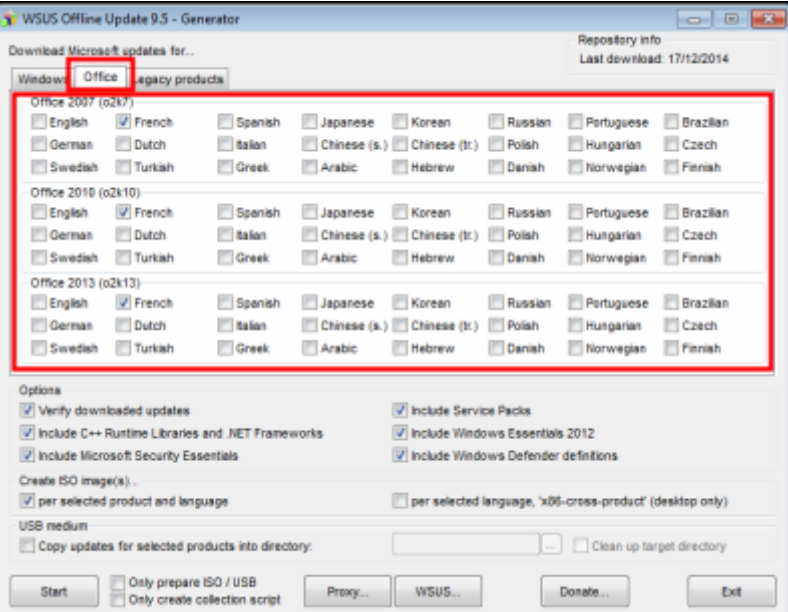

### 4. **onglet legacy** (systèmes plus anciens) :

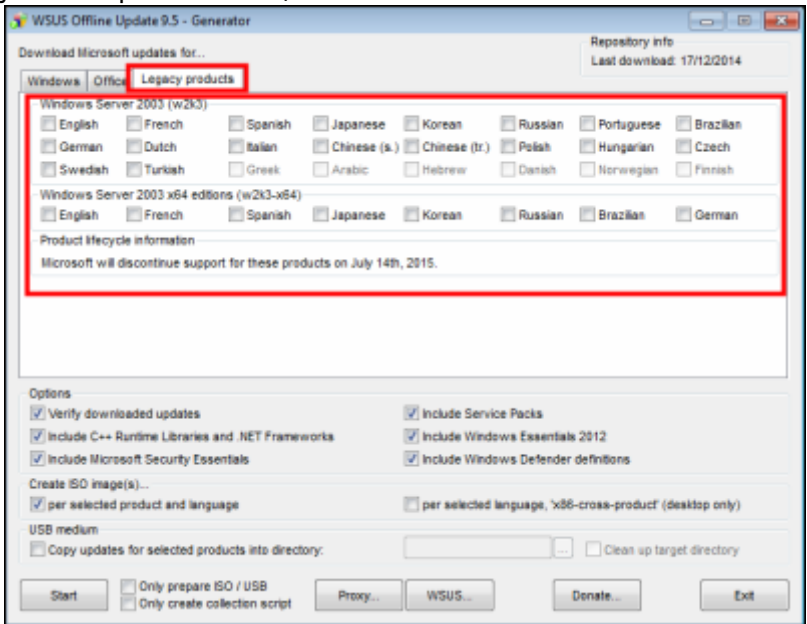

- 5. **Renseignez les options** en bas de la fenêtre à inclure (services packs, .NET Framework 3.5 et 4, définitions de Virus MS Security Essentials)
- 6. Choisissez aussi :
	- 1. **création du DVD (iso)**
	- 2. **et/ou copie sur USB**.
- 7. Cliquez sur **Start** pour lancer le téléchargement des mises à jour sélectionnées et la création de l'ISO.

### **Configuration**

### **Utilisation**

1. **Lancez l'exécutable UpdateGenerator.exe** en intégrant ou non quelques options :

 $\pmb{\times}$ 

2. **Cliquez sur Start** pour lancer la mise à jour de votre système.

Après un scan de votre PC WSUS Offline détermine les mises à jour à installer, puis vous les installe.

 $\mathbf{x}$ 

3. une fois l'installation terminée, un message vous invite à rebooter votre ordinateur pour appliquer les mises à jour :

Installation successful. Please reboot your system now.

## **Désinstallation**

### **Voir aussi**

- **(en)** <https://www.wsusoffline.net/>
- **(en)** <http://download.wsusoffline.net/>
- **(fr)** <http://doc.framboise.parc/doku.php>

Contributeurs principaux : [Jamaique](https://nfrappe.fr/doc/doku.php?id=utilisateurs:jamaique).

Basé sur [<Titre original de l'article>](#page--1-0) par <Auteur Original>.

From: <https://nfrappe.fr/doc/> - **Documentation du Dr Nicolas Frappé**

Permanent link: **<https://nfrappe.fr/doc/doku.php?id=logiciel:os:windows:wsus:start>**

Last update: **2022/11/08 19:28**